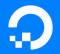

# Automating Networks Using Salt, Without Running Proxy Minions

Mircea Ulinic

RIPE 79, October 2019 Rotterdam, NL

digitalocean.com

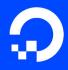

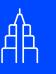

2012 founded in New York City

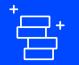

\$123M+ funding raised 80M+ Droplets launched to date

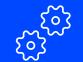

1.3M+ developers and teams

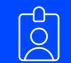

480+ employees

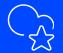

3rd largest and fastest growing cloud provider

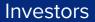

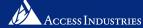

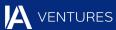

ANDREESSEN Horowitz

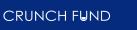

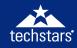

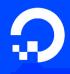

# 12 data centers in 8 global markets

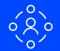

# 1500+

peers around the world

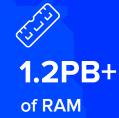

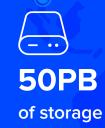

#### Brief Introduction to Salt

Salt is an event-driven and data-driven configuration management and orchestration tool.

"In SaltStack, speed isn't a byproduct, it is a design goal. SaltStack was created as an extremely fast, lightweight communication bus to provide the foundation for a remote execution engine. SaltStack now provides orchestration, configuration management, event reactors, cloud provisioning, and more, all built around the SaltStack high-speed communication bus."

#### Brief Introduction to Salt: Typical Architecture

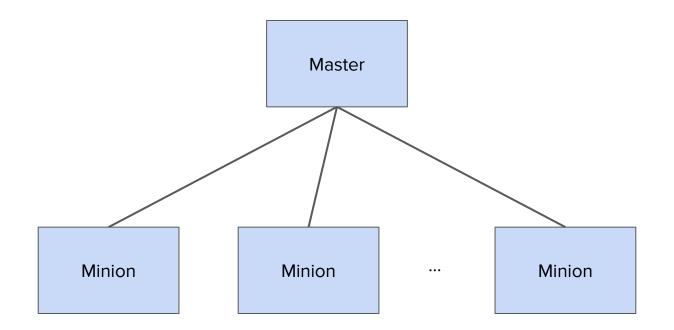

https://docs.saltstack.com/en/latest/topics/topology/index.html

#### Brief Introduction to Salt: Multi-Master Architecture

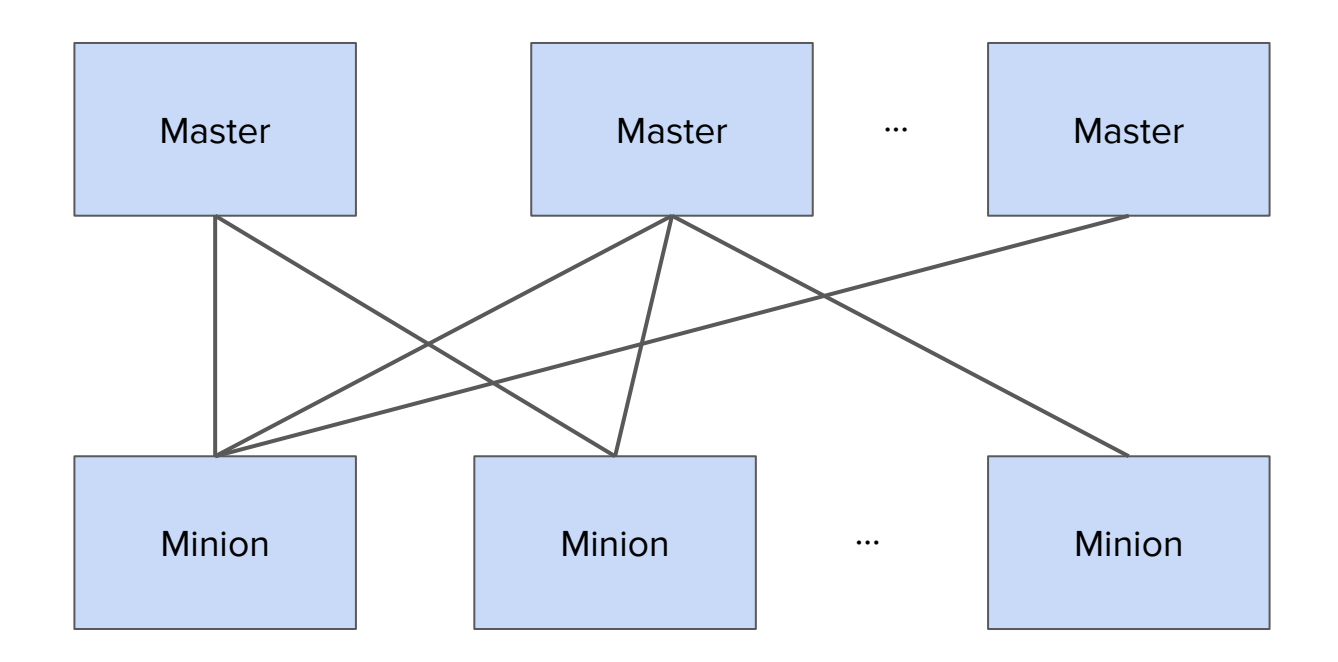

https://docs.saltstack.com/en/latest/topics/topology/index.html

Brief Introduction to Salt: Network Automation Topology (when using a single Master)

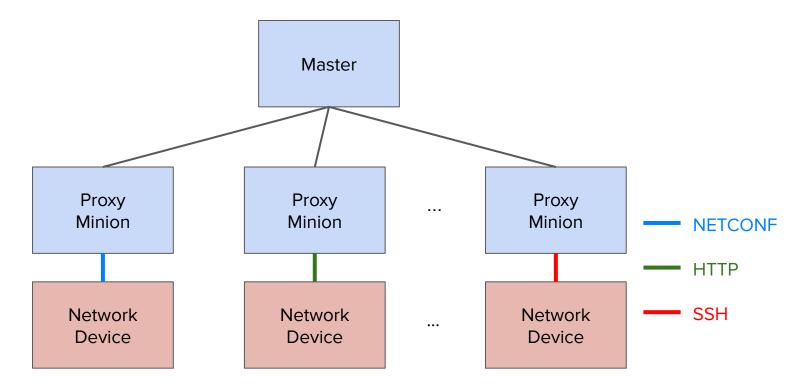

https://docs.saltstack.com/en/latest/topics/topology/index.html-

#### Typical Network Automation Topology using Proxies (1)

Proxy Minions are simple processes able to run *anywhere*, as long as:

- 1) Can connect to the Master.
- Can connect to the network device (via the channel / API of choice e.g., SSH / NETCONF / HTTP / gRPC, etc.)

### Typical Network Automation Topology using Proxies (2)

Deployment examples include:

- Running as system services
  - On a single server
  - Distributed on various servers
- (Docker) containers
  - E.g., managed by Kubernetes
- Services running in a cloud
  - See, for example, <u>salt-cloud</u>

#### Typical Network Automation Topology using Proxies (3)

Proxy Minions imply a process always running in the background. That means, whenever you execute a command, Salt is instantly available to run the command. But also means:

- A process always keeping memory busy.
- System services management (one per network device).
- Monitoring, etc.

Not always beneficial, sometimes you just need a one-off command every X weeks / months.

#### Introducing *salt-sproxy* (Salt Super Proxy)

https://salt-sproxy.readthedocs.io/

Salt plugin to automate the management and configuration of network devices at scale, without running (Proxy) Minions.

Using *salt-sproxy*, you can continue to benefit from the scalability, flexibility and extensibility of Salt, while you don't have to manage thousands of (Proxy) Minion services. However, you are able to use both *salt-sproxy* and your (Proxy) Minions at the same time.

#### Remember slide #7?

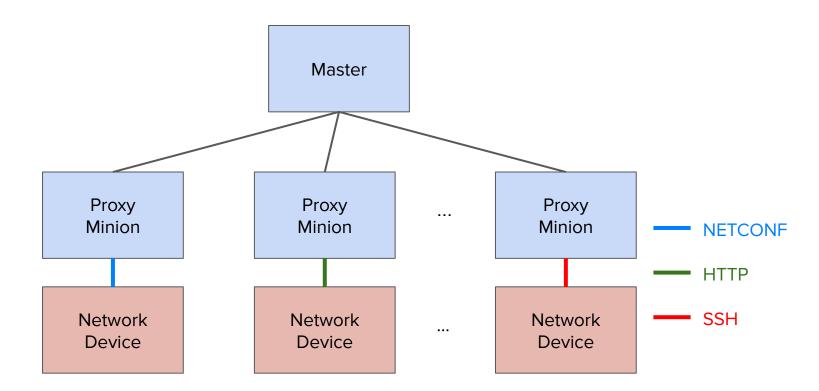

https://docs.saltstack.com/en/latest/topics/topology/index.htmlp

Topology using *salt-sproxy* 

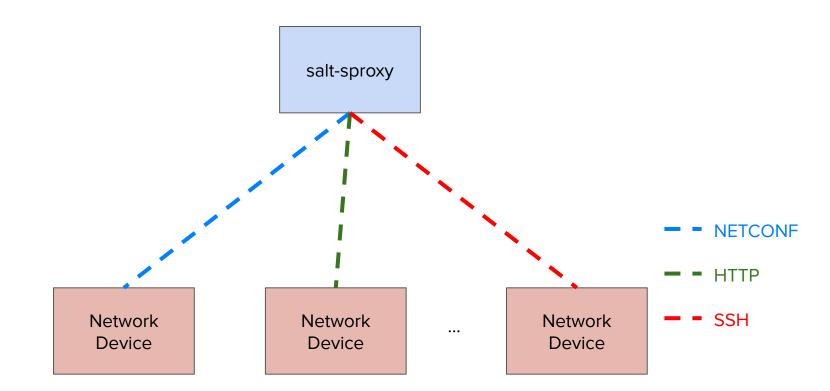

https://salt-sproxy.readthedocs.io43

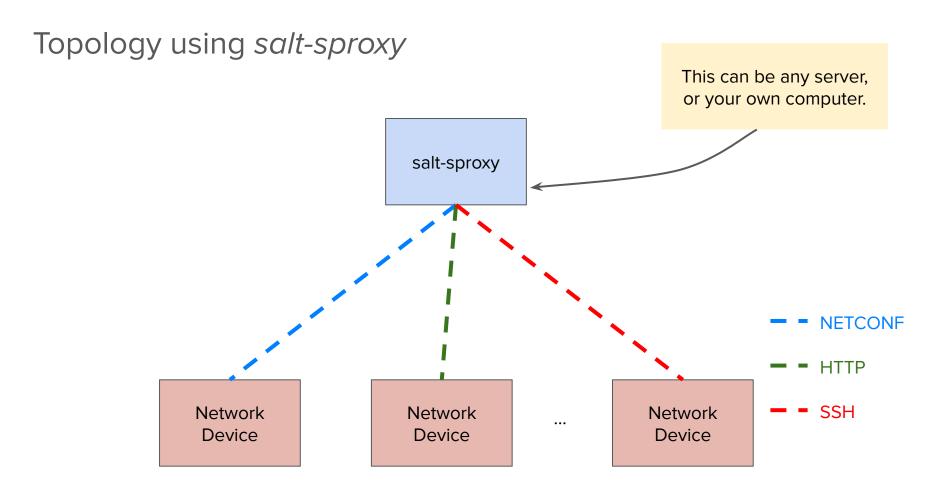

https://salt-sproxy.readthedocs.io/14

#### Getting started with *salt-sproxy*: Installation

\$ pip install salt-sproxy

See a recorded demo at: https://asciinema.org/a/247697?autoplay=1

Build the database of devices you want to manage. For example, as a file:

/srv/pillar/devices.sls

devices:

- name: router1
  - driver: junos
- name: router2
  - driver: iosxr
- name: router3
  - proxytype: junos
- name: switch1 driver: eos
- name: fw1
  driver: panos
  host: fw1.firewall.as1234.net

When working with SLS files, make sure to reference it into the *Pillar top*:

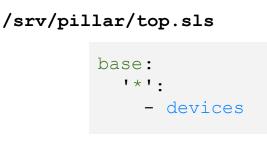

https://docs.saltstack.com/en/latest/topics/tutorials/pillar.html7

Prepare the connection credentials:

/srv/pillar/proxy.sls

```
proxy:
  proxytype: <proxy type>
  username: <username>
  password: <password>
  [... other params - see doc ...]
```

Where *<proxy type>* is the name of the Proxy Module of choice, see <u>https://docs.saltstack.com/en/latest/ref/proxy/all/index.html</u>; each proxy module may have different arguments required for the connection.

For example, using the <u>NAPALM</u> Proxy Module:

/srv/pillar/proxy.sls

```
proxy:
    proxytype: napalm
    username: salt
    password: SaltSPr0xyRocks!
    host: {{ opts.id }}.as1234.net
```

```
SLS by default means
For example, using the <u>NAPALM</u> Proxy Module:
                                                                           Jinja + YAML.
                                                                         This can be a very
             /srv/pillar/proxy.sls 🚄
                                                                          powerful feature.
                        proxy:
                          proxytype: napalm
                          username: salt
                          password: SaltSPr0xyRocks!
                        >host: {{ opts.id }}.as1234.net
    The host field is rendered individually per
      device. For example, the host will be
    router1.as1234.net for the device name
                 router1, etc.
```

Tip: when you want to use your own credentials to manage the device

/srv/pillar/proxy.sls

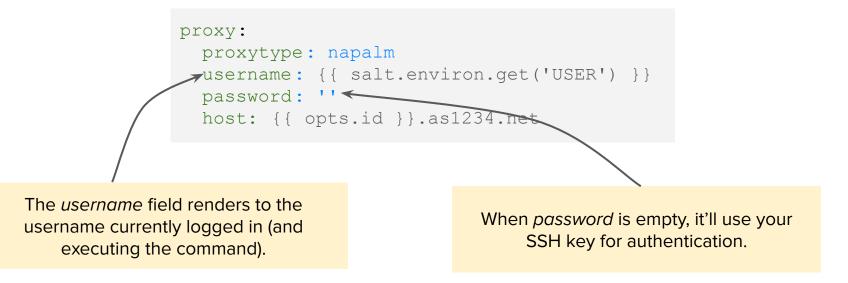

Again, make sure to reference the /srv/pillar/proxy.sls file into the Pillar top:

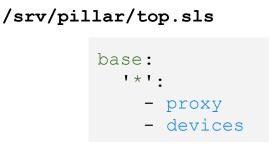

https://docs.saltstack.com/en/latest/topics/tutorials/pillar.htmb2

And, finally, let *salt-sproxy* know that the data is loaded from the Pillar:

/etc/salt/master

roster: pillar

#### Getting started with *salt-sproxy*: Usage

After these three easy steps, you can start running commands:

\$ salt-sproxy 'router\*' --preview-target - router1 - router2 - router3 \$ salt-sproxy 'router\*' net.arp ... snip ... \$ salt-sproxy 'router\*' net.load\_config \ text='set system ntp server 10.0.0.1' test=True ... snip ...

#### Getting started with *salt-sproxy*: Usage

After these three easy steps, you can start running commands:

```
$ salt-sproxy 'router1' net.load_config \
   text='set system ntp server 10.0.0.1' test=True
router1:
      already_configured:
        False
      comment:
        Configuration discarded.
      diff:
        [edit system]
        + ntp {
        + server 10.0.0.1;
      loaded_config:
     result:
        True
```

#### Getting started with *salt-sproxy*: Alternative setup

In the previous examples, we used Pillar data (i.e., information that we maintain ourselves) as SLS files , to build the list of devices.

But there can be plenty of other sources where to load this data from, see <a href="https://docs.saltstack.com/en/latest/ref/pillar/all/index.html">https://docs.saltstack.com/en/latest/ref/pillar/all/index.html</a>, examples include:

- HTTP API
- Postgres / MySQL database
- Etcd, Consul, Redis, Mongo, etc.
- CSV file :-(

#### Getting started with *salt-sproxy*: Alternative setup - NetBox

Update /*etc/salt/master* to let *salt-sproxy* know that you want to load the list of devices from NetBox:

/etc/salt/master

```
roster: netbox
netbox:
    url: https://netbox.live/
    token: <token>
```

https://salt-sproxy.readthedocs.io/en/latest/examples/netbox.htmb7

#### Using salt-sproxy via the Salt REST API

Salt has a natively available a REST API, which can be used in combination with *salt-sproxy* to invoke commands over HTTP, without running Proxy Minions.

Enable the API:

```
/etc/salt/master
```

```
rest_cherrypy:
   port: 8080
   ssl_crt: /path/to/crt
   ssl_key: /path/to/key
```

https://salt-sproxy.readthedocs.io/en/latest/salt\_api.htmb8

#### Using salt-sproxy via the Salt REST API

After these three easy steps, you can start running commands:

\$ curl -sS localhost:8080/run -H 'Accept: application/x-yaml' \
 -d eauth='pam' \
 -d username='mircea' \
 -d password='pass' \
 -d client='runner' \
 -d fun='proxy.execute' \
 -d tgt=router1 \
 -d function='test.ping' \
 -d sync=True
return:
router1: true

Everything available in Salt is possible through *salt-sproxy*, just that:

- *salt-sproxy* is much easier to install (compared to the typical Salt setup).
- You don't have any Proxy Minions to manage.
- salt-sproxy is specially tailored for network automation use (but not limited to).

See another example at: <u>https://asciinema.org/a/247726?autoplay=1</u>

https://github.com/mirceaulinic/salt-sproxy30

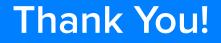

## **Questions?**

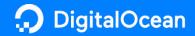

mu@do.co

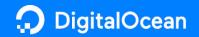